**पं.संख्या /REG. NO. 900/JAIPUR/2013 -2014 विस्तृत विज्ञापन**

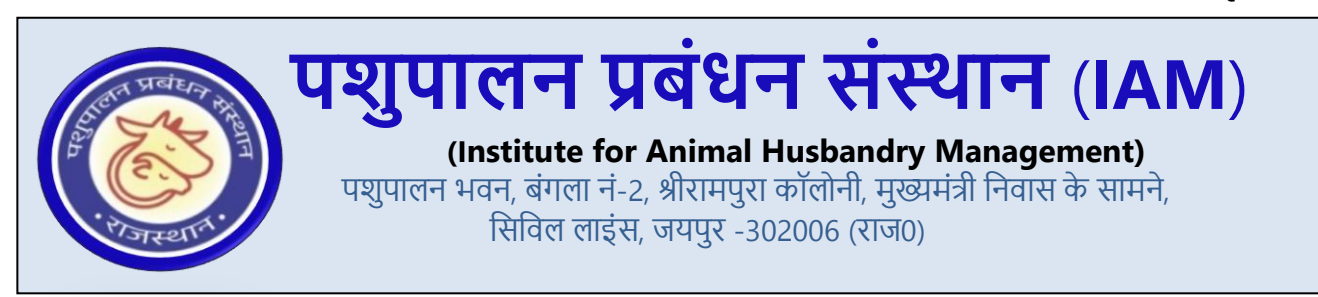

**विज्ञापन सं : ADVT No. 01/IAM/2024 वदनांक 02-02-2024**

**IAN** 

**आिेदन करने के विए क्लिक करें <https://www.pashupalanprabandhan.com/onlinerequirment/>**

राज्य में पशुपालन के क्षेत्र में कौशल विकास कार्यक्रमों को गति देने हेतु पशुपालन प्रबंधन संस्थान (आई.ए.एम) द्वारा किसानों/पशुपालकों की आय में वृद्धि एवं पशुधन में विभिन्न पक्षों जैसे - भोजन, आवास, दुगध उत्पादन, स्वास्थ्य पोषण एवं प्रबंधन, चारा प्रबंधन, प्राथमिक पशु चिकित्सा, रख-रखाव प्रबंधन के प्रति ग्रामीण स्तर पर जागरूक करने एवं पशुधन से संबंधित उच्च गुणवत्ता वाले उत्पादों के क्रय - विक्रय की जानकारी पशुपालक तक पहुँचाने तथा उपलब्ध कराने के लिए प्रत्येक तहसील स्तर पर पशुपालक सेवा केंद्र खोला जाना प्रस्तावित हैं। इस हेतु संस्थान द्वारा विभिन्न पदों के लिए योग्य उम्मीदवारों से ऑनलाइन परीक्षा के लिए ऑनलाइन आवेदन आमंत्रित किये जाते है।

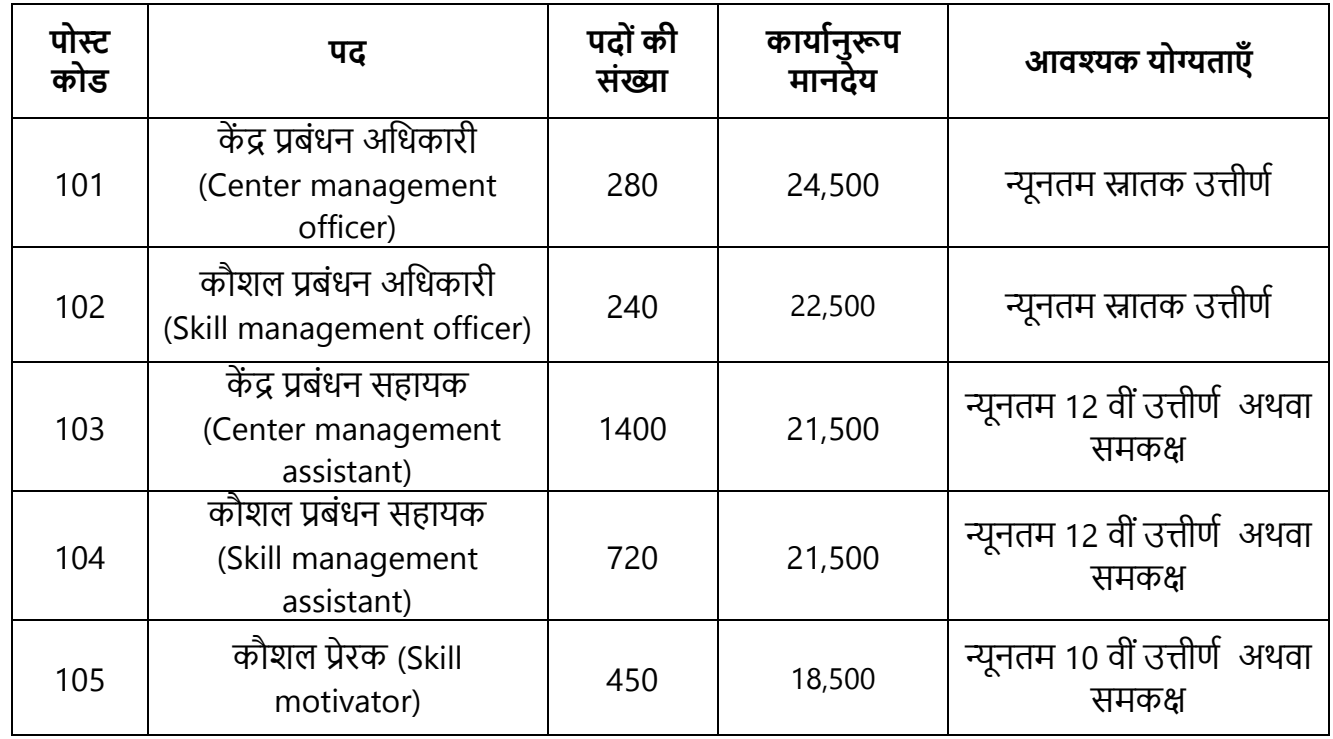

**नोट:-**

संस्थान में एक से अधिक पदों के लिए आवदेन करने वाले इच्छुक अभ्यर्थी को अलग-अलग ऑनलाइन आवेदन करने होंगे।

## **1. आयुसीमा:-**

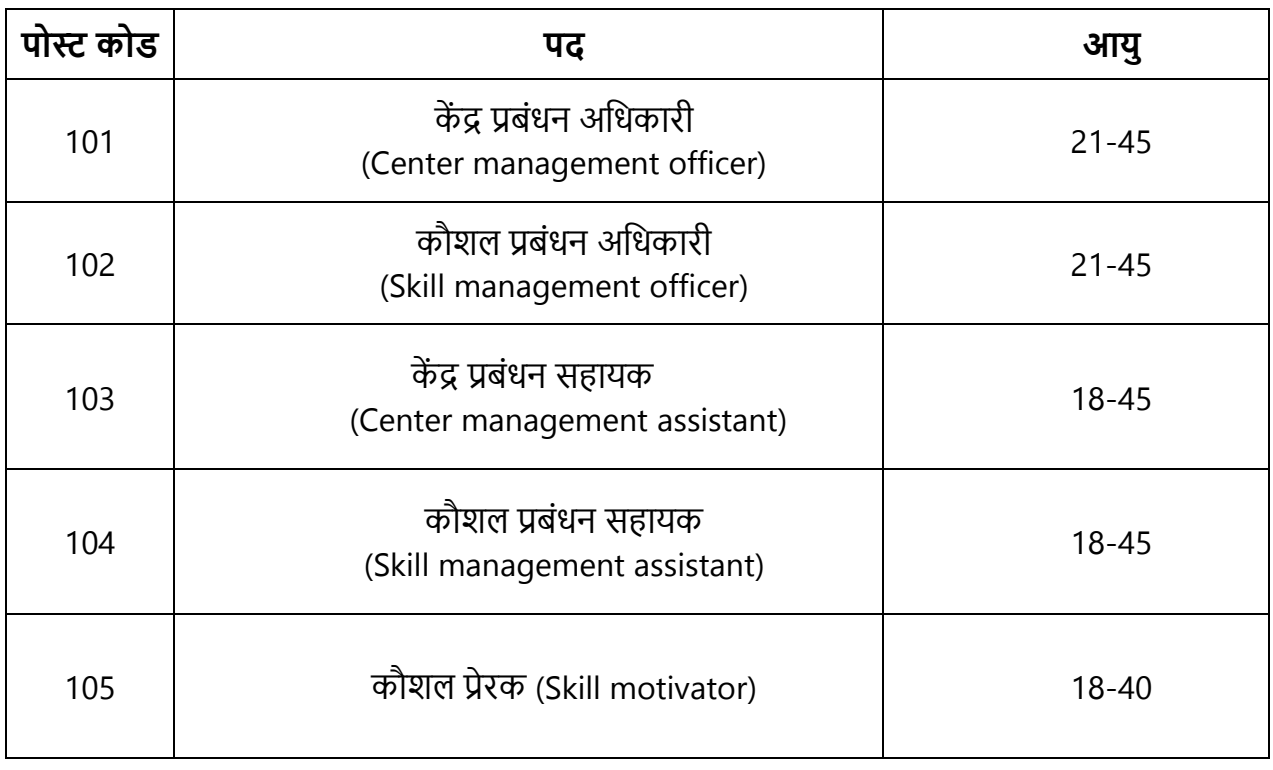

## **2. परीक्षा शुल्क:-**

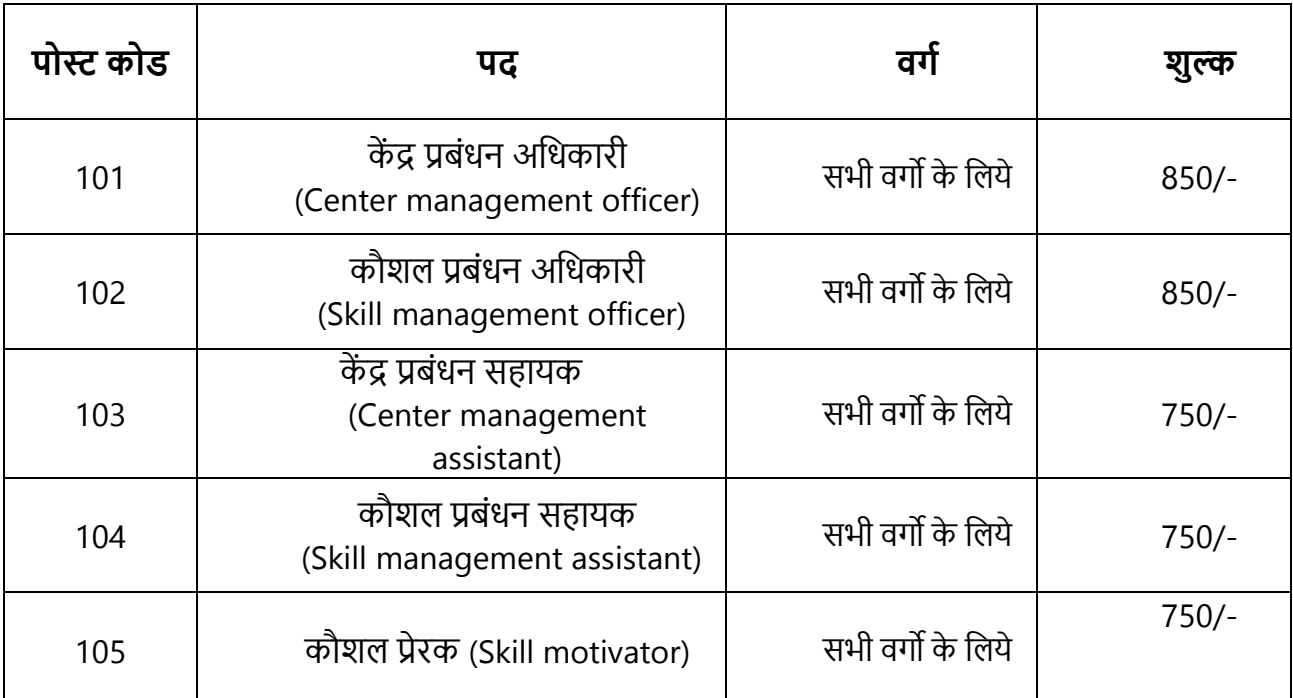

del Hitel

**IAM** 

राज

दाल रू

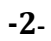

### **3. आिेदन करनेकी अंवतम वतवथ :-**

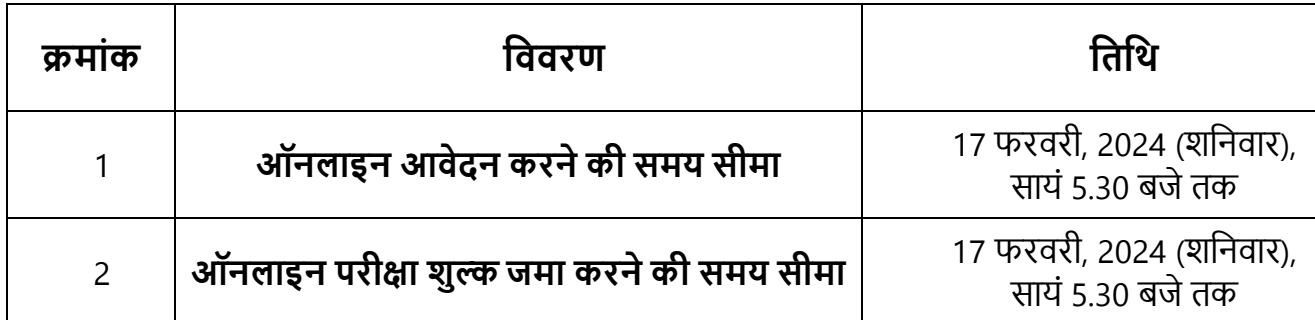

## **4. केंद्र प्रबंधन अवधकारी, कौशि प्रबंधन अवधकारी, केंद्र प्रबंधन सहायक, कौशि प्रबंधन सहायक, कौशि प्रेरक की वजम्मेदाररयाँ, िाभ एिंिक्ष्य :-**

## **1) केंद्र प्रबंधन अवधकारी :-**

### **वजम्मेदाररयाँ**

- संस्थान द्वारा पशुपालकों तक पशु उत्पादों को क्रय -विक्रय कर उच्च गुणवत्ता वाले उत्पाद को किसानों तक उपलब्ध कराना।
- केंद्र प्रबोंधन अवधकारी द्वारा न्यूनतम 1000 "पशुआहार" पैकेट की (एक पैकेट 50 kg) प्रवतमाह क्रय-विक्रय करना अनितार्य।

#### **अथिा**

संस्थान के 750 कैल्शियम कैन (एक कैन 5 ली.) प्रतिमाह क्रय-विक्रय करना अनिवार्य।

#### **िाभ**

संस्थान द्वारा दिये गए लक्ष्य के अनुसार आय मासिक कार्यानुरूप मानदेय 24500 देय होगा एवं प्रतिवर्ष वेतन में 10% बढोतरी की जाएगी।

#### **िक्ष्य**

केंद्र प्रबंधन अधिकारी द्वारा सम्पूर्ण लक्ष्य को पूरा किया जाना अनिवार्य हैं। समय -समय पर ग्रामीण पशुपालकों का पशुपालन प्रबंधन के लिए जागरूकता अभियान चलाना

## **2) कौशि प्रबंधन अवधकारी:-**

## **वजम्मेदाररयाँ**

संस्थान द्वारा प्रत्येक ब्लॉक स्तर पर " पशुपालक सेवा केंद्र " की स्थापना करना एवं केंद्र की सभी प्रकार की जिम्मेदारियों का निर्वहन करना।

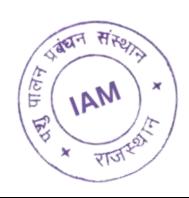

कौशल प्रबंधन अधिकारी द्वारा प्रतिमाह 30 प्रवेश प्रशिक्षण के लिए ग्रामीण युवाओ को प्रेरित कर संस्थान में प्रवेश दिलवाना अनिवार्य है।

#### **अथिा**

- संस्थान के 450 कैल्शियम कैन (एक कैन 5 ली.) प्रतिमाह क्रय विक्रय करना अनिवार्य।
- संस्थान द्वारा चलाए जाने वाले प्रशिक्षण कार्यक्रमों के लिए ग्रामीण युवाओं को प्रशिक्षण के लिए प्रेरित कर रोजगार /स्वरोजगार के लिए जागरूकता अभियान चलाना।

### **िाभ**

संस्थान द्वारा दिये गए लक्ष्य के अनुसार आय मासिक कार्यानुरूप मानदेय 22500 देय होगा एवं प्रतिवर्ष वेतन में 10% बढोतरी की जाएगी।

### **िक्ष्य**

कौशल प्रबंधन अधिकारी द्वारा सम्पूर्ण लक्ष्य को पूरा किया जाना अनिवार्य हैं। समय -समय पर ग्रामीण युवाओं को प्रवशक्षण काययक्रम के वलए जागरूकता अवभयान चलाना।

## **3) केंद्र प्रबंधन सहायक :-**

## **वजम्मेदाररयाँ**

- संस्थान द्वारा पशुपालकों तक पशु उत्पादों को क्रय -विक्रय कर उच्च गुणवत्ता वाले उत्पाद को किसानों तक उपलब्ध कराना।
- केंद्र प्रबोंधन सहायक द्वारा न्यूनतम 200 "पशुआहार" पैकेट की (एक पैकेट 50kg) प्रवतमाह क्रय-विक्रय करना अनिवार्य।

#### **अथिा**

संस्थान के 150 कैल्शियम कैन (एक कैन 5 ली.) प्रतिमाह क्रय-विक्रय करना अनिवार्य।

### **िाभ**

संस्थान द्वारा दिये गए लक्ष्य के अनुसार आय मासिक कार्यानुरूप मानदेय 21500 देय होगा एवं प्रतिवर्ष वेतन में 10% बढोतरी की जाएगी।

### **िक्ष्य**

केंद्र प्रबंधन सहायक द्वारा सम्पूर्ण लक्ष्य को पूरा किया जाना अनिवार्य हैं। समय -समय पर ग्रामीण पशुपालकों का पशुपालन प्रबंधन के लिए जागरूकता अभियान चलाना।

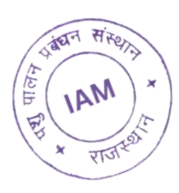

## **4) कौशि प्रबंधन सहायक:-**

## **वजम्मेदाररयाँ**

- संस्थान द्वारा दिए गए जिम्मेदारियों के लिए कौशल प्रबंधन अधिकारी के साथ ब्लॉक स्तर पर "पशुपालक सेवा केंद्र" खोलने में जिम्मेदारी वहन करना।
- कौशल प्रबंधन सहायक द्वारा प्रतिमाह 10 प्रवेश प्रशिक्षण के लिए ग्रामीण युवाओ को प्रेरित कर संस्थान में प्रवेश दिलवाना अनिवार्य है।

#### **अथिा**

संस्थान के 150 कैल्शियम कैन (एक कैन 5 ली.) प्रतिमाह क्रय -विक्रय करना अनिवार्य।

### **िाभ**

संस्थान द्वारा दिये गए लक्ष्य के अनुसार आय मासिक कार्यानुरूप मानदेय 21500 देय होगा एवं प्रतिवर्ष वेतन में 10% बढ़ोतरी की जाएगी।

### **िक्ष्य**

कौशल प्रबंधन सहायक द्वारा सम्पूर्ण लक्ष्य को पूरा किया जाना अनिवार्य हैं। समय -समय पर ग्रामीण युवाओं को प्रवशक्षण काययक्रम के वलए जागरूकता अवभयान चलाना।

# **5) कौशि प्रेरक:-**

## **वजम्मेदाररयाँ**

- कौशल प्रेरक ग्रामीण युवाओं को संस्थान द्वारा चलाए जा रहे कौशल विकास कार्यक्रम के लिए जागरूक करे।
- कौशल प्रेरक द्वारा प्रतिमाह 10 प्रवेश प्रशिक्षण के लिए ग्रामीण युवाओं को प्रेरित कर संस्थान में प्रवेश दिलवाना अनिवार्य है।

#### **अथिा**

संस्थान के 150 कैल्शियम कैन (एक कैन 5 ली.) प्रतिमाह क्रय - विक्रय करना अनिवार्य ।

### **िाभ**

• संस्थान द्वारा दिये गए लक्ष्य के अनुसार आय मासिक कार्यानुरूप मानदेय 18500 देय होगा एवं प्रतिवर्ष वेतन में 10% बढ़ोतरी की जाएगी।

### **िक्ष्य**

संस्थान के लक्ष्य के अनुसार कार्य कर लक्ष्य की प्राप्ति करना एवं संस्थान द्वारा पशुओं के एक जगह उत्पादों की जानकारी पशुपालकों तक पहुँचाना।

**नोट** : संस्थान द्वारा दिए गए मासिक कार्य दायित्वों को पूरा नहीं करने की स्थिति में मासिक वेतन में से आनुपातिक कटौती की जाएगी। ( पोस्ट कोड 101-105 के लिए लागू)

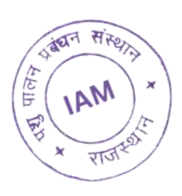

# **संस्थान के उत्पाद**

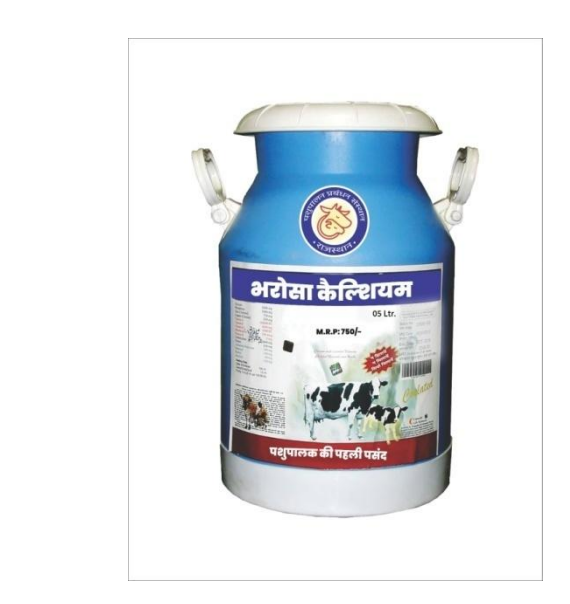

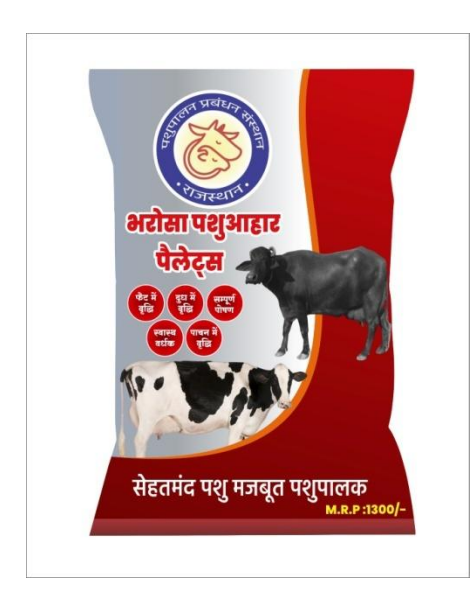

# **संस्थान के कायाक्रम**

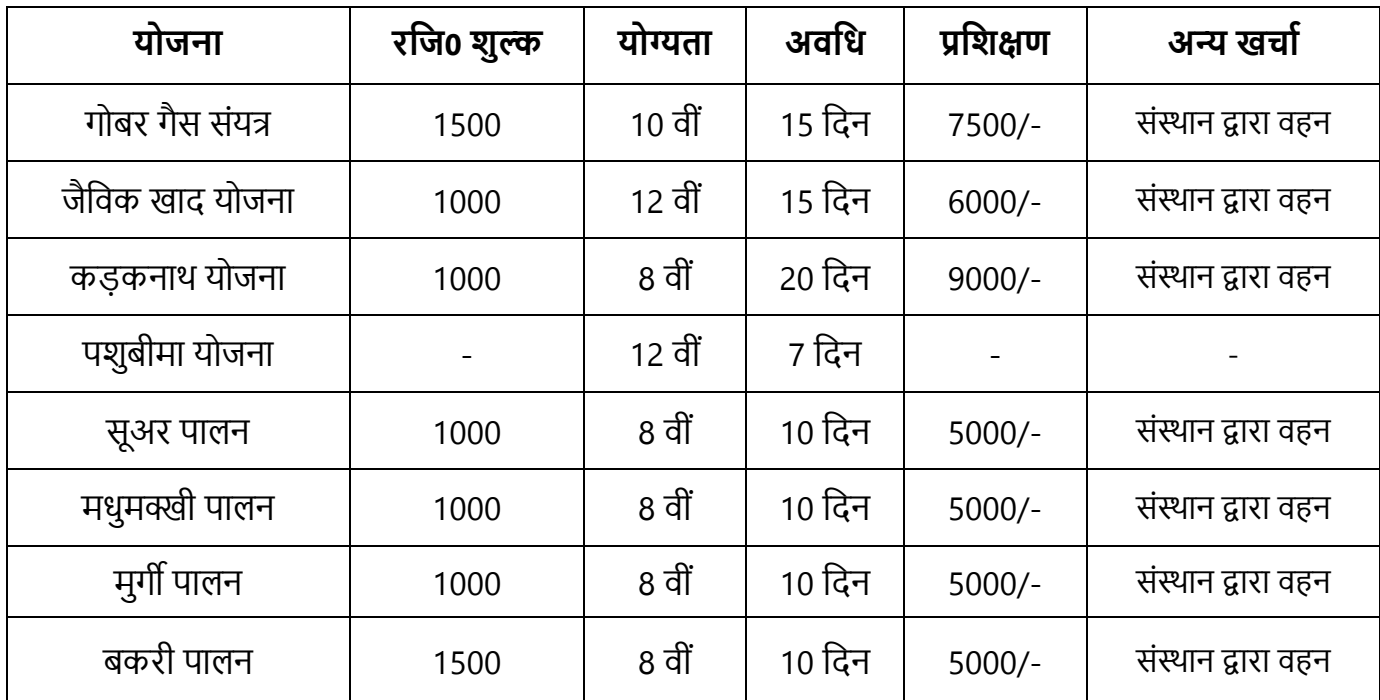

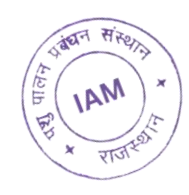

### **पशुपािन प्रबंधन संस्थान की आगामी योजनाएं वनम्न हैं :-**

- 1. गोबर गैस संयंत्र (CNG) योजना
- 2. जैविक खाद योजना
- 3. कड़कनाथ योजना
- 4. पश बीमा योजना
- 5. सूअर पालन
- 6. मधुमक्खी पालन
- 7. मुगी पालन
- 8. बकरी पालन

# **5.ऑनिाइन आिेदन-पत्र भरनेके संबंध मेंमहत्वपूणावदशा वनदेश :-**

- 1. online application form में समस्त वांछित सूचनाएं अवश्य भरे। ऑनलाइन आवेदन भरने से पूर्व संस्थान की वेबसाइट पर उपलब्ध इस विज्ञप्ति को ध्यानपूर्वक पढ़ ले तथा इसमें दिए गए निर्देशों को ध्यान में रखते हुए आवेदन करे।
- 2. आवेदन पत्र में भरे गए मोबाइल नंबर व ईमेल के आधार पर ही परीक्षा से संबन्धित आवश्यक सूचनाएं अभ्यर्थी को भेजी जाएगी। अतः आवेदन पत्र में भरी गयी गलत सूचनाओं के लिए अभ्यर्थी स्वयं जिम्मेदार होगा।
- 3. ऑनलाइन आवेदन के लिए संस्थान की वेबसाइट <http://www.pashupalanprabandhan.com/> पर जायेंतथा apply online पर द्धिक करें।
- 4. ऑनलाइन फॉर्म में मांगी गई सभी जानकारी आवश्यक रूप से भरें।
- 5. आवेदन पत्र का ऑनलाइन भुगतान किसी भी बैंक के डेबिट कार्ड, क्रेडिट कार्ड, UPI, वॉलेट और नेट बैंकिंग से किया जा सकता हैं। आवेदन शुल्क का भुगतान कर आवेदक कॉपी अपने पास सुरक्षित रखें।
- 6. आवेदक को सलाह दी जाती हैं की वह आवेदन पत्र एवं आवेदन शुल्क की रसीद का प्रिंट लेकर अपने पास सुरक्षित रखें।
- 7. आवेदन-पत्र को संस्थान के कार्यालय में भिजवाने की आवश्यकता नहीं है। **नोट :- आिेदक को सिाह दी जाती हैंकी ई-मेि आईडी एिं मोबाइि नम्बर स्वयं का भरें।**

### 8. **फोटो और हस्ताक्षर अपिोड करनेके विए वदशा वनदेश फोटो अपिोड करनेके वदशा वनदेश**

(a) आवेदक को नवीनतम रंगीन फोटो (अधिकतम 6 माह पुरानी ) अपलोड करनी है। मोबाइल और अन्य स्वरचित फोटो का उपयोग नहीं करे।

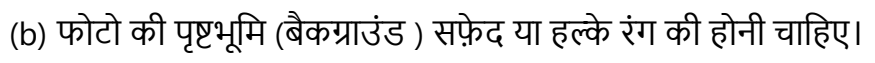

- (c) फोटो में आवेदक का चेहरा एवं सिर किसी भी कपडे, छाया, बालों द्वारा ढका हुआ नहीं होना चाहिए। आवेदक का सिर, आंख, कान और ठोड़ी स्पष्ट रूप से दिखाई देनी चाहिए।
- (d) यदि आप चश्मा पहनते है तो फोटो खिंचवाते समय चश्मा पहन सकते है लेकिन चश्मे पर चमक (flash) नहीं होनी चाहिए।
- (e) आवेदक को फोटो में काला या धूप का चश्मा नहीं होने चाहिए।
- (f) फोटो जेपीईजी (JPEG/ JPG/PNG) प्रारूप में होनी चाहिए। फाइल का साइज 50 Kb. से 100 Kb. तक होना चाहिए।

### **हस्ताक्षर अपिोड करनेके विए वदशा वनदेश:-**

- (a) आवेदक काले अथवा गहरे नीले रंग के पेन द्वारा हस्ताक्षर ही अपलोड करे।
- (b) हस्ताक्षर केवल आवेदक द्वारा किया जाना चाहिए, अन्य किसी व्यक्ति के द्वारा हस्ताक्षर मान्य नहीं होगा।
- (c) फाइल का साइज 10 Kb. से 50 Kb. तक होना चाहिए।
- (d) हस्ताक्षर जेपीईजी (JPEG/ JPG/PNG) प्रारूप में होने चाहिए।

### **दस्तािेज अपिोड करनेके विए वदशा वनदेश**

- (a) दस्तावेज अपलोड करने के लिए फाइल की साइज न्यूनतम 100 kb व अधिकतम 200 kb तक होनी चाहिए।
- (b) फाइल JPEG/JPG/PNG/PDF फॉमेट मे होनी चाहिए।

## **6. संस्थान के बारेमेंसामान्य जानकारी :-**

- ।. पशुपालन प्रबंधन संस्थान राजस्थान सरकार द्वारा पंजीकृत राज्य स्तरीय संगठन हैं। जो की पशुपालन क्षेत्र में पशुपालकों की आय में वृद्धि करने एवं पशुधन के लिए उचित मूल्यों पर उत्पादों को उपलब्ध कराने के लिए कार्य करता हैं साथ ही पशुधन संबंधित योजनाओं का लाभ पशुपालकों तक पहुंचाने का कार्य करता हैं।
- II. संस्थान के बारे में अधिक जानकारी के लिए संस्थान की आधिकारिक वेबसाइट <http://www.pashupalanprabandhan.com/> पर जाये, अन्य किसी माध्यम से प्राप्त की गयी जानकारी के लिए पशुपालन प्रबंधन संस्थान जिम्मेदार नहीं होगा।
- III. संस्थान सम्पर्क सूत्र 9257019371, 9257019372 (सोमवार से शनिवार, सुबह 9.30 बजे से शाम 5.30 बजेतक)।
- IV. आिेदन पत्र सेसोंबोंवधत वकसी भी प्रकार की समस्या के वलए आप हमारी हेल्पलाइन 9257019371 , 9257019372 (सोमवार से शनिवार प्रातः 09:30 से सायं 05:30 तक ) पर अथवा संस्थान के ई-मेल पता pashupalanprabandhan@gmail.com संपर्क कर सकते है।

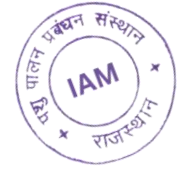

## **7. परीक्षा का माह, वदनांक ि स्थान:-**

- संस्थान द्वारा परीक्षा ऑनलाइन माध्यम से ली जाएगी। अभ्यर्थी यह परीक्षा कंप्यूटर सेंटर, लैपटॉप, साइबरकैफे के माध्यम से किसी भी स्थान से दे सकते हैं। इस परीक्षा के लिए संस्थान द्वारा कोई भी परीक्षा केंद्र व प्रवेश पत्र जारी नहीं किया जायेगा।
- ऑनलाइन परीक्षा **(Online Exam)** की दिनांक संबंधी सूचना विज्ञापन की अंतिम तिथि से एक माह के बाद अभ्यर्थी की रजिस्टर्ड ई-मेल आईडी पर भेजी जाएगी।

## **8. ऑनिाइन परीक्षा का तरीका :-**

- ॉनलाइन परीक्षा के लिए अभ्यर्थियों को एक लिंक उनकी ई-मेल पर परीक्षा की दिनांक से 2 दिन पहले भेजा जायेगा।
- परीक्षा के आरम्भ होने से 30 मिनट पहले लिंक सक्रिय (Activate) होगा। लिंक के Activate होने पर लिंक पर क्लिक करके अभ्यर्थीं को सभी औपचारिकता पूरी करनी होगी।
- व्लिंक पर क्लिक करने के बाद परीक्षा आरंभ करने के लिए आवेदक को एप्लीकेशन नंबर और रजिस्टर्ड मोबाइल नंबर डालना होगा।

**नोट :- एप्लीकेशन नंबर और रवजस्टडामोबाइि नंबर अभ्यथी को उसके रवजस्टडाईमेि आईडी पर परीक्षा की विंक के साथ भेज वदया जायेगा।**

- अभ्यर्थियों को निर्देश दिये जाते है कि एप्लीकेशन नंबर और रजिस्टर्ड मोबाइल नंबर डालने के पश्चात् परीक्षा देने से पूर्व स्क्रीन पर आ रहे दिशा-निर्देशो को ध्यान से पढ़े।
- अभ्यर्थी को परीक्षा देने से पूर्व हिन्दी व अंग्रेजी में से किसी एक भाषा का चुनाव करना होगा। **वटप्पणीीः - परीक्षा के दौरान यवद अभ्यथी का कम्प्यूटर या िैपटॉप वकसी तकनीकी कमी या Power failure सेबन्द हो जाता हैतो संस्थान उसके विए वजम्मेदार नहींहोगा। अतीः अभ्यथी को सिाह दी जाती हैवक परीक्षा आरम्भ होनेसेपूिाअपनेकम्प्यूटर अथिा िैपटॉप की जांर् कर िे और पॉिर बैकअप िेिेिे।**
- परीक्षा का परिणाम अभ्यर्थी परीक्षा के समाप्त होने के बाद कम्प्यूटर/लैपटॉप की स्क्रीन पर देख सकते है।
- ऑनलाइन परीक्षा के लिए निम्न तकनीकी का कंप्यूटर में होना आवश्यक होगा :-
	- Desktop -Windows 2007 & Above
	- Browser Google Chrome
	- Internet 4G Speed
	- Complete Network/Signle

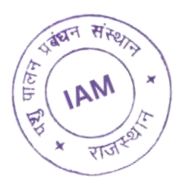

## **9. परीक्षा का पररणाम :-**

- अभ्यर्थी द्वारा दी गयी परीक्षा का परिणाम परीक्षा के सबमिट होने के बाद कंप्यूटर/लैपटॉप की स्क्रीन पर आ जायेगा।
- अभ्यथी द्वारा पररणाम का वप्रोंट वलया जा सकेगा।
- किसी कारणवश अभ्यर्थी के द्वारा कंप्यूटर/लैपटॉप की स्क्रीन पर परीक्षा का परिणाम नहीं देख पाने की स्थिति में अभ्यर्थी अपने रजिस्टर्ड ईमेल पर परिणाम देख सकता है।

## **नोट :- परीक्षा की समाक्लि पर 24 घंटेके अंतराि मेंअभ्यथी के रवजस्टडा ईमेि आईडी पर परीक्षा का पररणाम भेज वदया जायेगा।**

### **10. र्यन का आधार**:-

- I. सिर्वप्रथम अंतिम तिथि तक प्राप्त सभी आवेदन पत्रों की जाँच की जायेगी।
- II. ऑनलाइन परीक्षा में सफल रहे अभ्यर्थियो को ईमेल के द्वारा कार्य के सम्बन्ध में अनुबंध पत्र भेजा जायेगा, जिसे अभ्यर्थी द्वारा 100 रूपये के स्टाम्प पेपर पर नोटेरी करवाकर डाक के माध्यम से संस्थान के पते पर भेजना होगा।

**विशेष :- संस्थान द्वारा कायाके सम्बन्ध मेंअनुबंध पत्र भेजेजानेसंबक्लन्धत ईमेि मेंवदए गए सभी वनदेशोंको अभ्यथी द्वारा अच्छी तरह पढ़ एिं समझ कर कायाके सम्बन्ध मेंअनुबंध पत्र को 100 रूपयेके स्टाम्प पर नोटेरी करिाकर संस्थान कायाािय मेंअंवतम वतवथ तक भेजना आिश्यक है यवद वकसी अभ्यथी द्वारा गित ि अपूणाअनुबंध पत्र भेजा जायेगा तो, गित ि अपूणाअनुबंध पत्र को संस्थान द्वारा वनरस्त कर वदया जायेगा ि साक्षात्कार की सूर्ना नहींभेजी जायेगी।**

- III. विन अभ्यर्थियों द्वारा संस्थान कार्य के सम्बन्ध में अनुबंध पत्र 100 रूपये के स्टाम्प पर करवाकर कार्यालय में भेजा जायेगा केवल उन्हीं अभ्यर्थियों को साक्षात्कार के लिए ईमेल के माध्यम से बुलावा भेजा जायेगा। साक्षात्कार के समय अभ्यर्थी को पद के अनुसार मूल शैक्षणिक दस्तावेज, पहचान पत्र व अनुभव प्रमाण पत्र व इन सभी की स्वहस्ताक्षरित छाया प्रति प्रस्तुत करनी होगी।
- IV. साक्षात्कार में सफल रहने वाले अभ्यर्थियों को कार्यशैली, रिपोर्टिंग व अन्य आवश्यक जानकारी के लिए एक दिवसीय प्रशिक्षण दिया जायेगा। जिसकी सूचना संस्थान द्वारा अभ्यर्थी की रजिस्टर्ड ईमेल आईडी पर दी जायेगी। यह प्रशिक्षण जयपुर में होगा जिसके लिए कोई यात्रा भत्ता देय नहीं होगा। प्रशिक्षण में होने वाला शेष व्यय संस्थान द्वारा वहन किया जाएगा

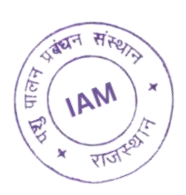

### **11. कं यूटर आधाररत ऑनिाइन परीक्षा का वसिेबस, स्कीम ि पैटना :-**

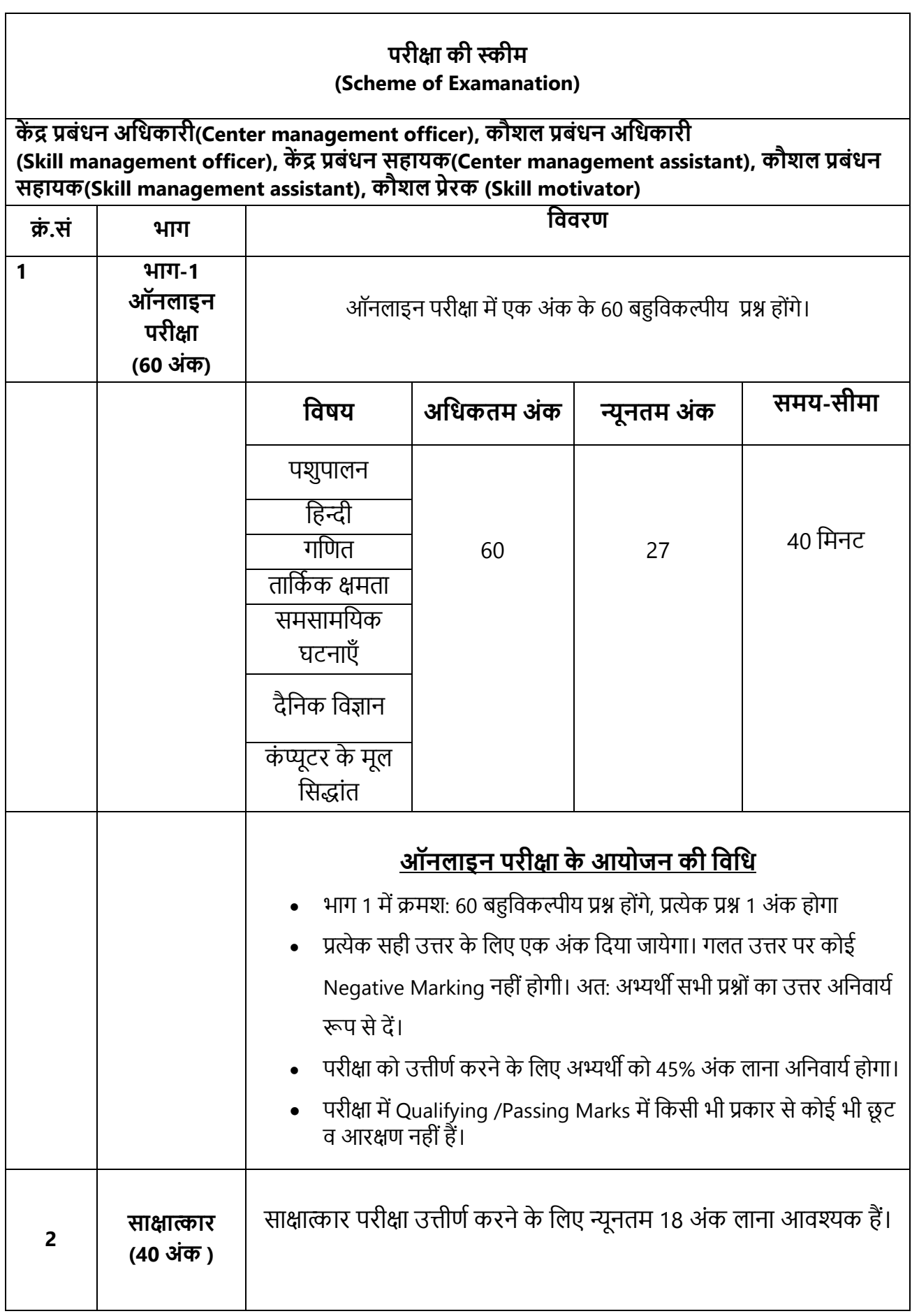

٦

बंधन संस्ट

**IAN** 

হাত

**Children** 

# **परीक्षा का पाठ्यक्रम (Syllabus):-**

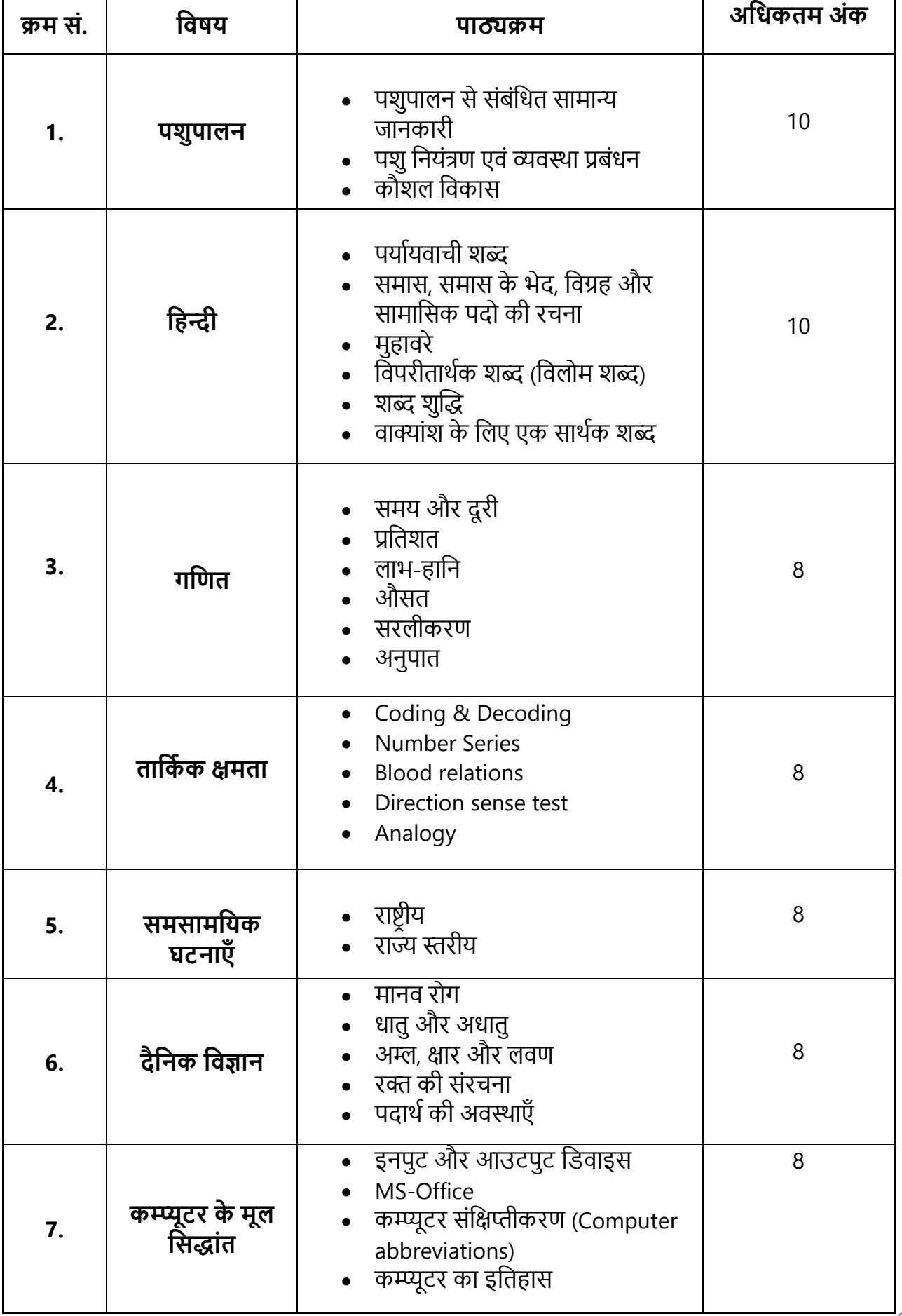

बंधन संह **IAM** 

राज

#### **Syllabus, Scheme and Pattern of Computer Based Online Examination**

- Part 1 will have 60 multiple choice questions respectively, each question will carry 1 mark
- One mark will be given for each correct answer. There will be no negative marking on wrong answers. Therefore, candidates must answer all the questions compulsorily.
- To pass the examination, it will be mandatory for the candidate to score 45% marks.
- There is no relaxation or reservation of any kind in qualifying/passing marks in the examination.

#### **Process of Computer Based Online Examination:-**

- A link for online examination will be sent to the candidates on their e-mail 2 days before the date of examination.
- The link will be activated 30 minutes before the start of the exam. Link's. Once activated, the candidate will have to complete all the formalities by clicking on the link.
- After clicking on the link, the applicant will have to enter the application number and registered mobile number to start the examination. **Note:- Application number and registered mobile number will be sent to the**

# **candidate on his registered email ID along with the link of the examination.**

- Candidates are instructed to read the instructions appearing on the screen carefully before taking the examination after entering the application number and registered mobile number.
- Before giving the examination, the candidate will have to choose one of the languages between Hindi and English.

**Note:- If the candidate's computer or laptop shuts down due to any technical glitch or power failure during the examination, the institute will not be responsible for it. Therefore, candidates are advised to check their computer or laptop and take power backup before the commencement of the examination.**

- Candidates can see the result of the examination on the computer/laptop screen after the completion of the examination.
- For online examination, it will be necessary to have the following technology in the computer:-
	- Desktop -Windows 2007 & Above
	- ❖ Browser Google Chrome
	- Internet 4G Speed
	- Complete Network/Signal

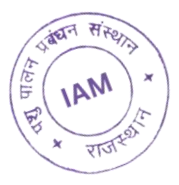

#### **Result of Examination :-**

- The result of the examination given by the candidate will appear on the screen of the computer/laptop after the submission of the examination.
- Candidates can take print of the result.
- In case, due to some reason, the candidate is not able to see the result of the examination on the screen of the computer/laptop, the candidate can see the result on his registered email.

**Note:- After the completion of the examination, the result of the examination will be sent to the registered email ID of the candidate within 24 hours.**

#### **Syllabus of Computer Based Online Examination**

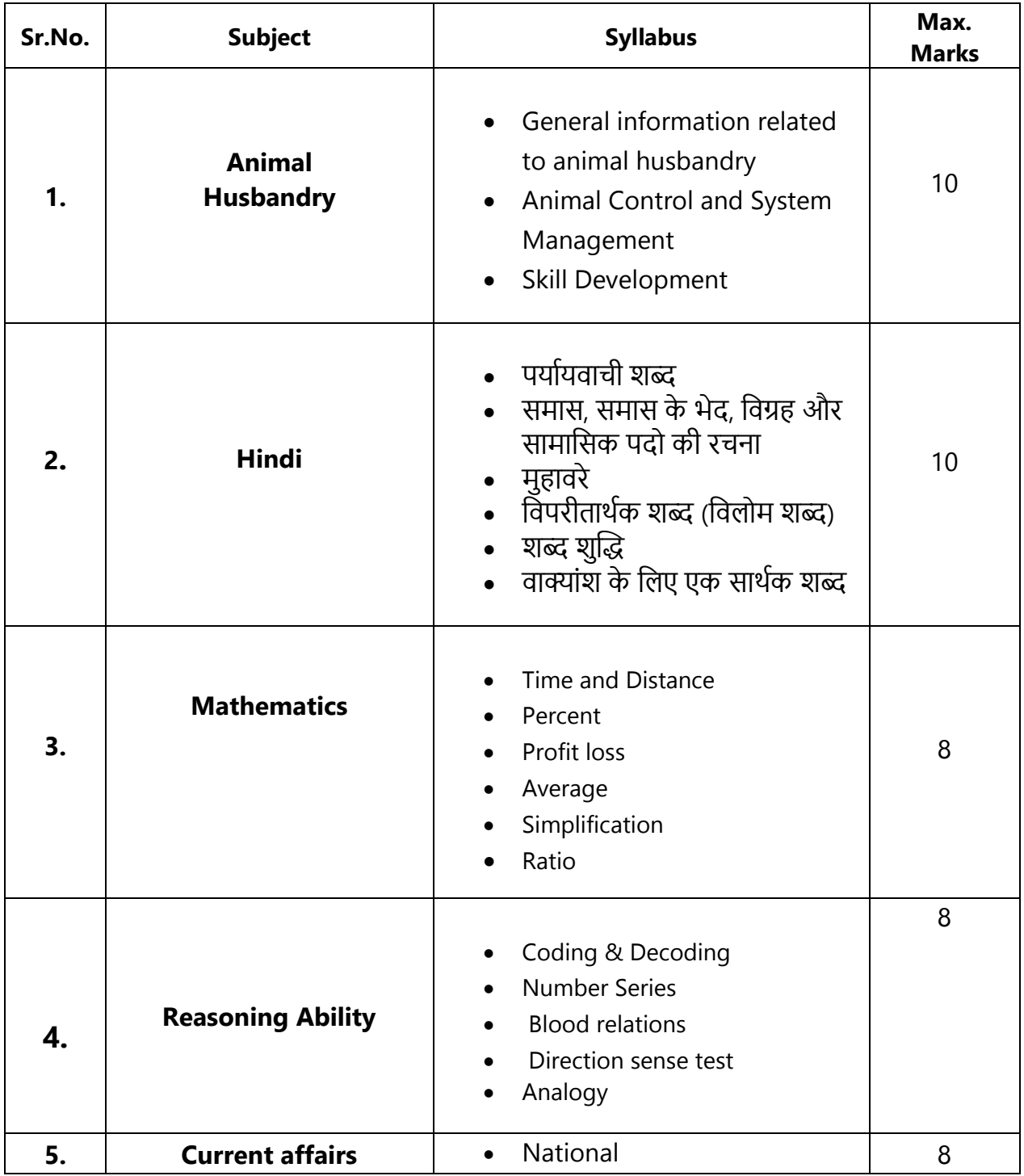

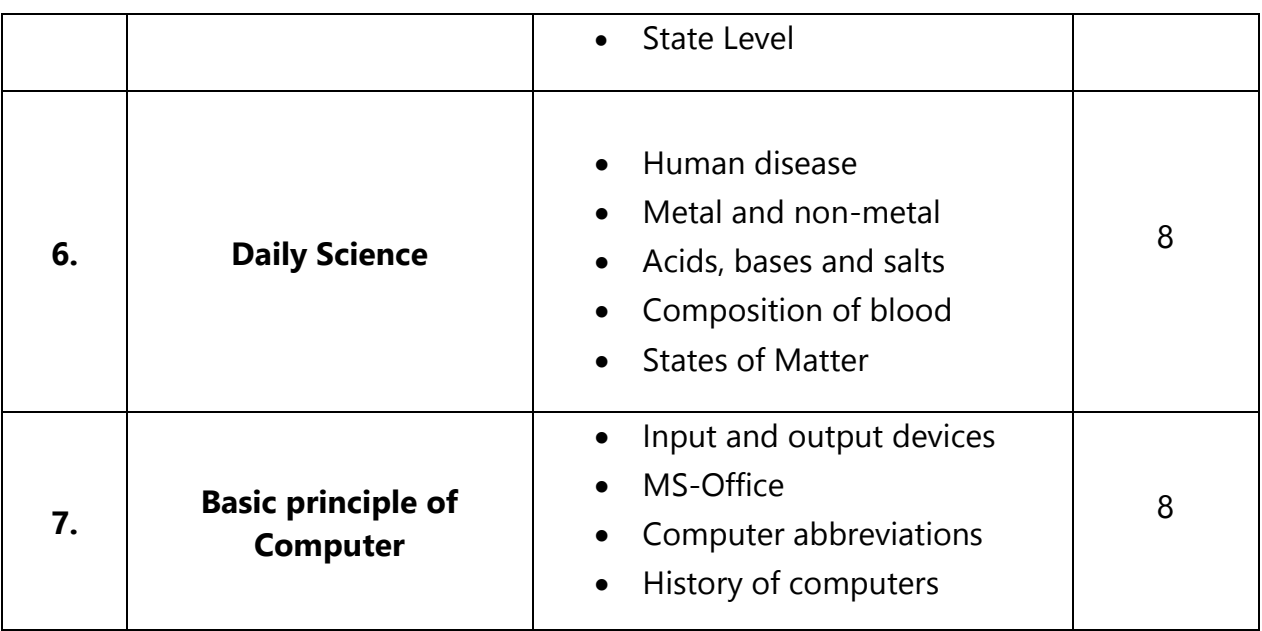

**IAM official website link- [http://www.pashupalanprabandhan.com](http://www.pashupalanprabandhan.com/) Link for apply online- <https://www.pashupalanprabandhan.com/onlinerequirment/>**

\* \* \*

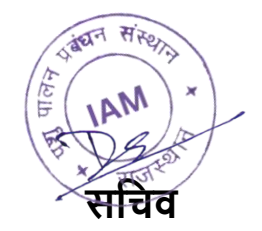

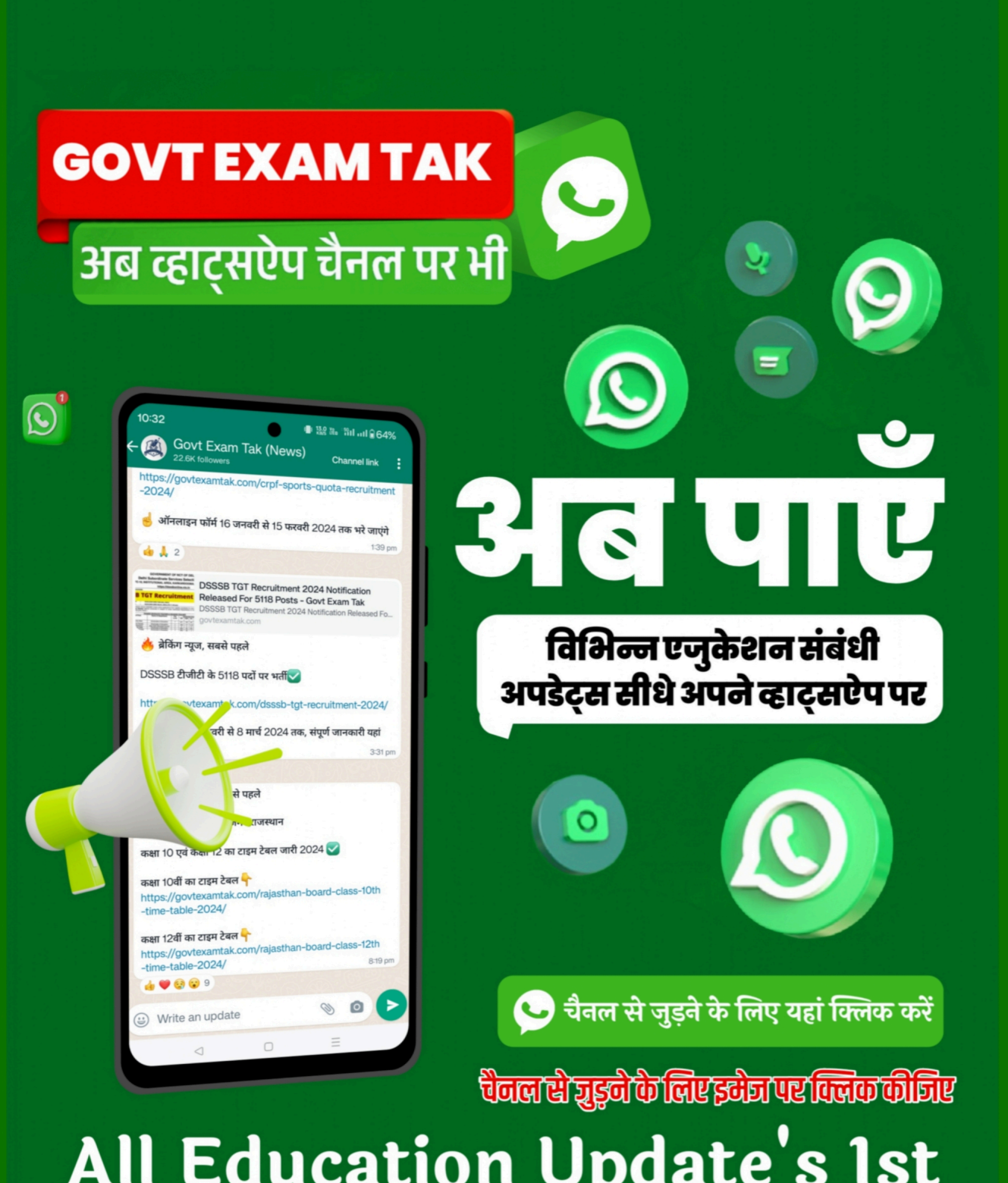

**GOVTEXAMTAK.COM** 

**GOVTEXAMTAK.COM** 

**GOVTEXAMTAK.COM** 

**GOVTEXAMTAK.COM** 

Job | Exam Date | Syllabus | Admit Card | Answer Key | Result | Scheme

GOVTEXAMTAK.COM